*Introducción a la Ingeniería*

# ALGORITMOS BÁSICOS Presentación No. 4

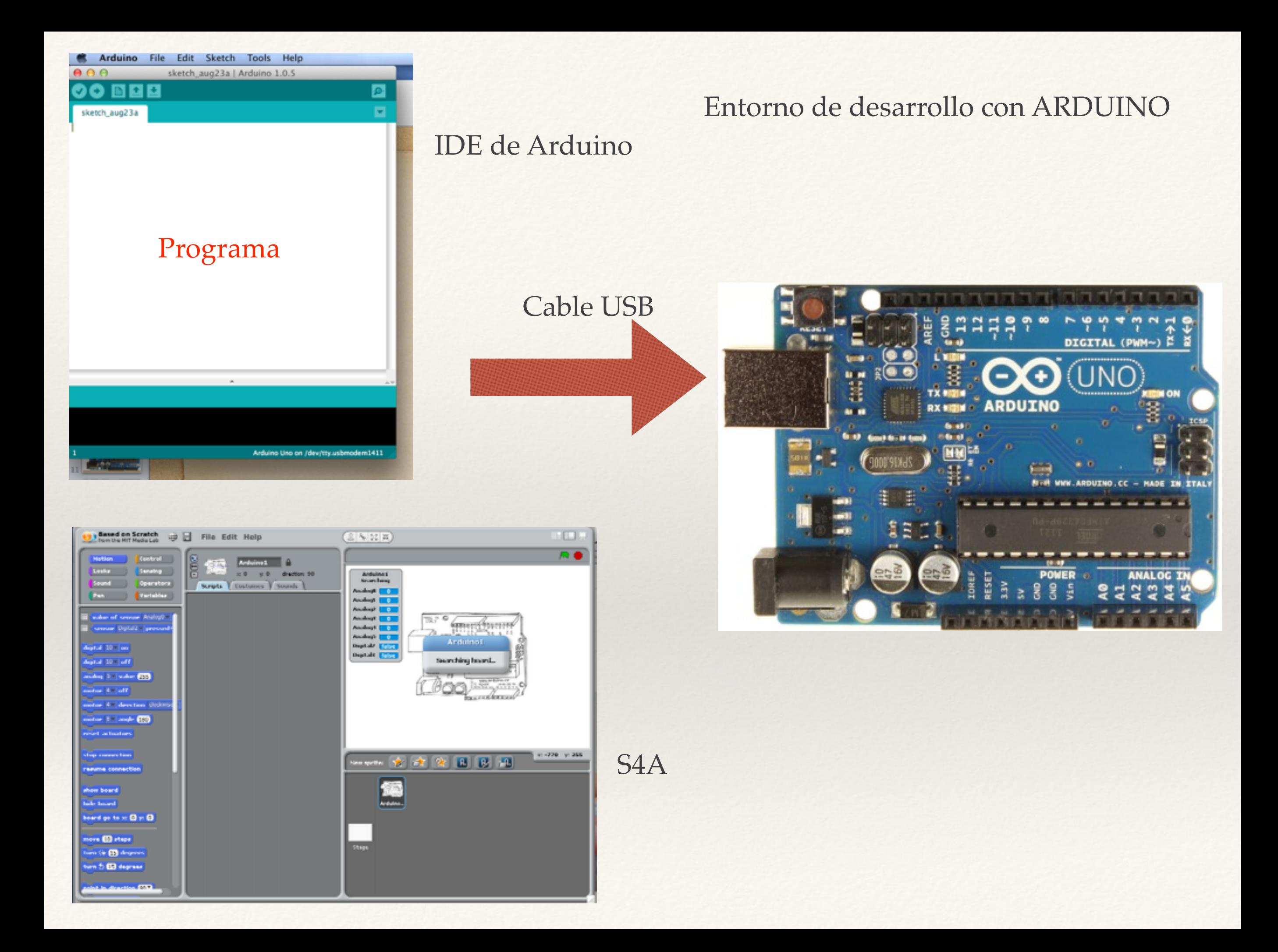

## SISTEMA

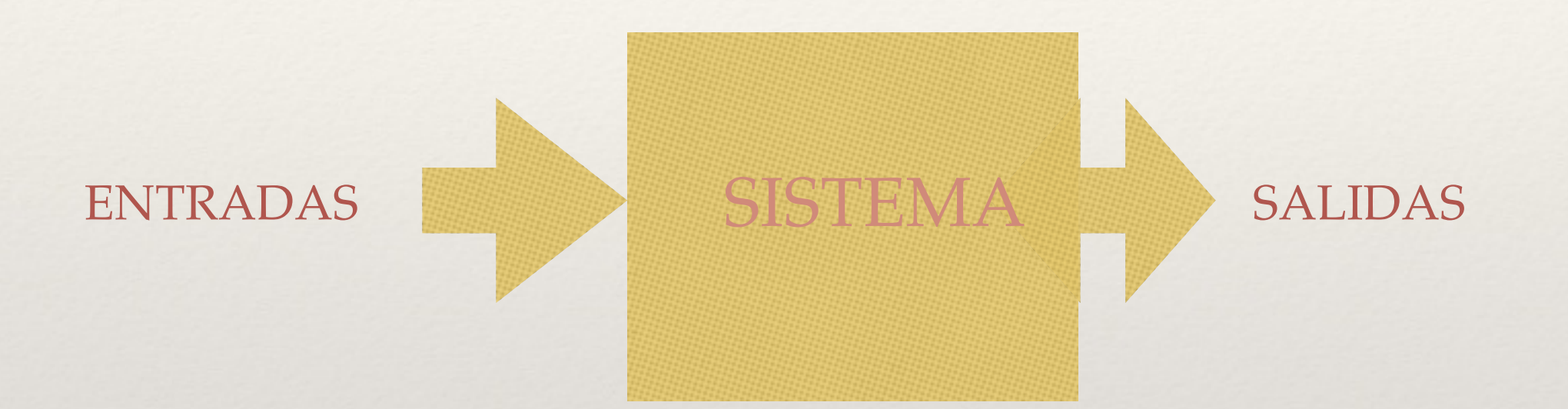

Ejemplo: SISTEMA DE CONTROL DE TEMPERATURA

- ENTRADAS: Medida de temperatura, valor deseado de Tº
- SALIDAS: "Actuador" sobre el motor del enfriador, "display"
- SISTEMA : Controlador

### EJERCICIO

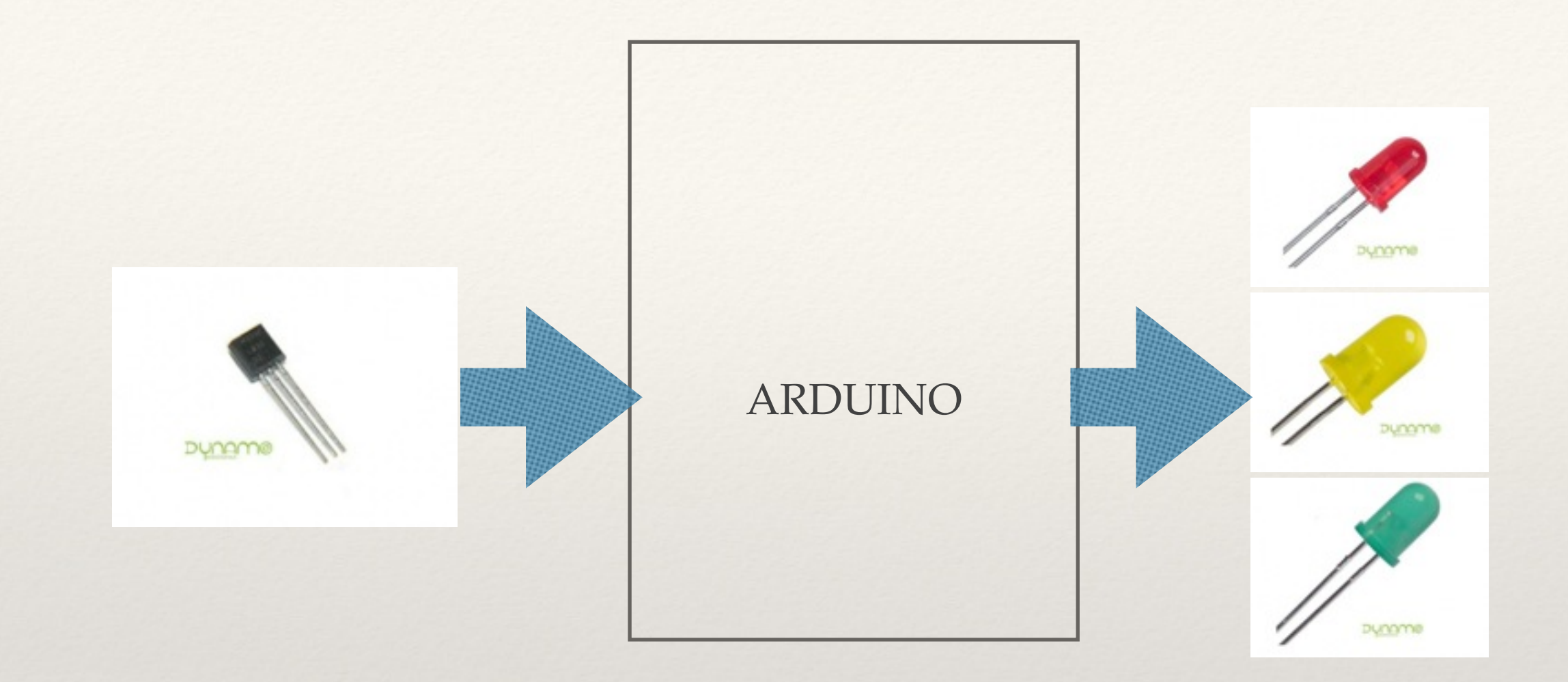

El sensor de temperatura LM35 tiene un factor de conversión de 10 mV/ºC.

Se requiere que el led verde esté encendido para temperaturas inferiores a 20 ºC. El led amarillo debe encender cuando se exceda la temperatura de 20ºC pero no pase de 25ºC. El led rojo debe encender cuando la temperatura exceda de 25ºC

### PASOS A SEGUIR

- 1. Montaje en el Protoboard
- 2. Programa ARDUINO
- 3. Agregar un interruptor de tal manera que la lógica funcione solo si el interruptor está encendido 4. Prototipo en FRITZING
- 5. PCB

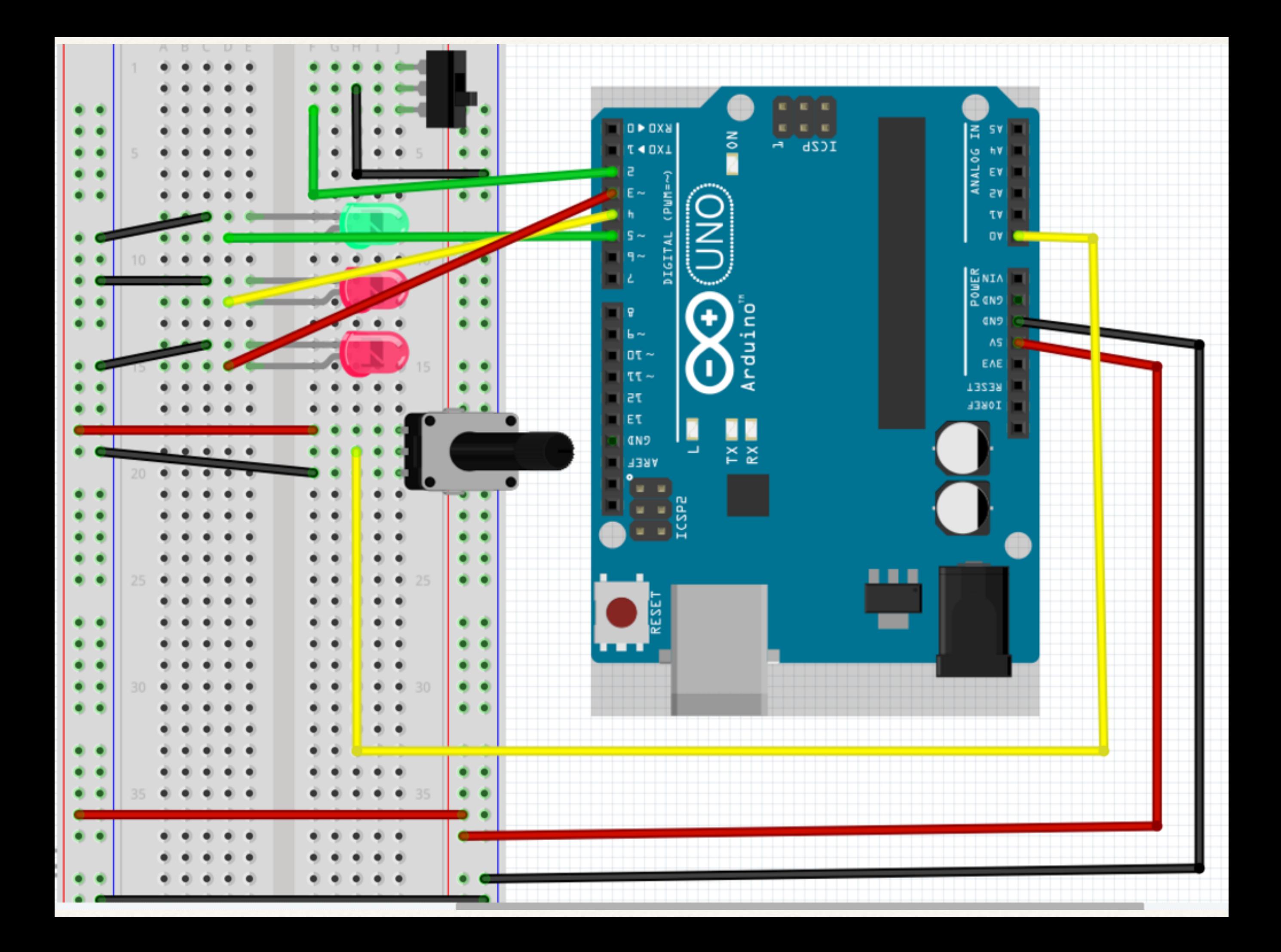

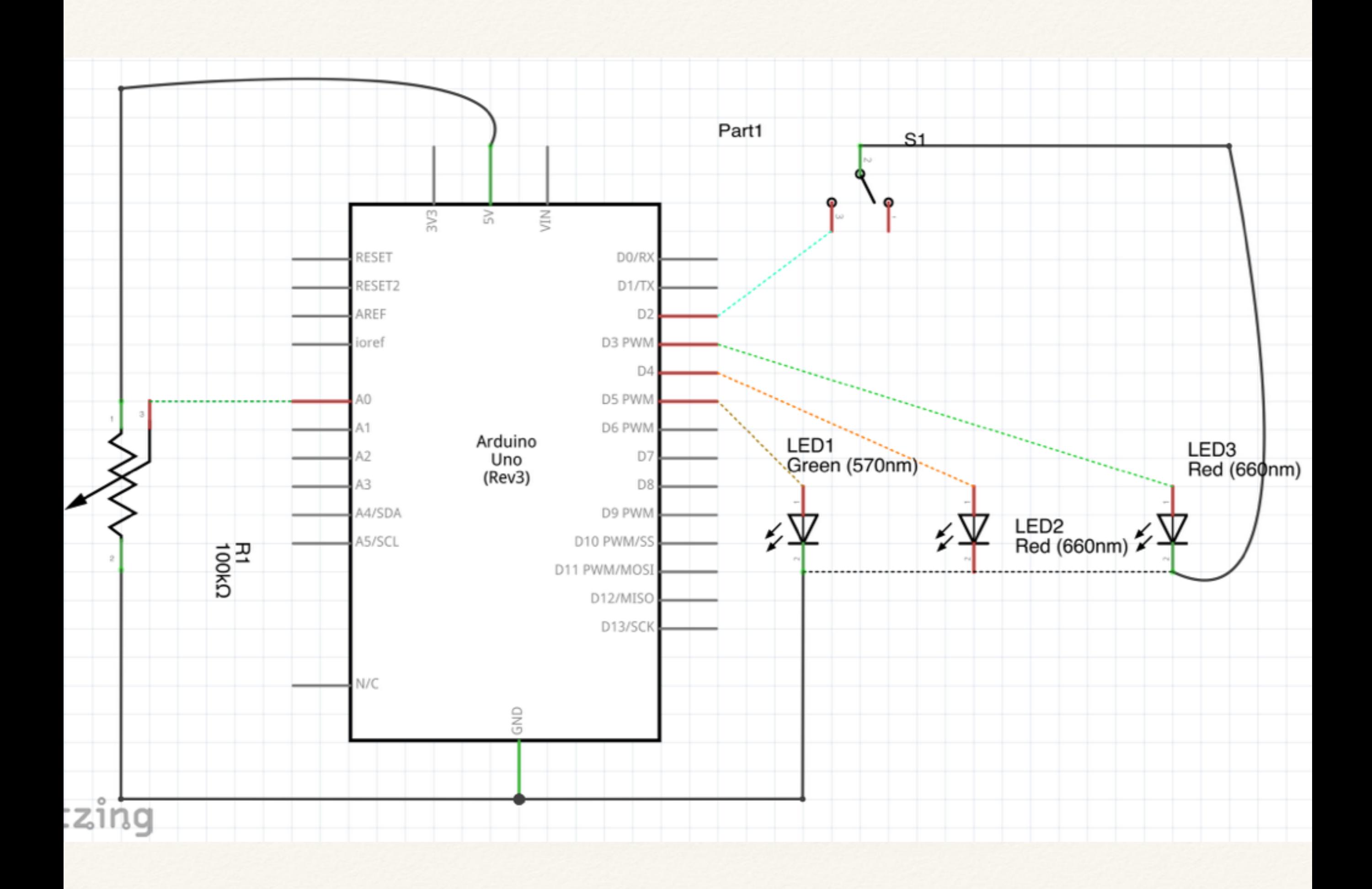

controltemp

```
int amarillo = 4;
int rojo = 3;
int testigosw = 9;
int puertotemp = 0;
int temperatura;
void setup() \{Serial.begin(9600);
  pinMode(testigosw, OUTPUT);
  pinMode(verde, OUTPUT);
  pinMode(amarillo, OUTPUT);
  pinMode(rojo, OUTPUT);
```

```
pinMode(2,INPUT_PULLUP);
ł
void loop() s
```
controltemp

ł

void  $loop()$  { valor=digitalRead(2); digitalWrite(verde,LOW); digitalWrite(amarillo,LOW); digitalWrite(rojo,LOW); if (valor )  $\{$ digitalWrite(9,HIGH);  $minr$ a $T$ emperatura $()$ ; ł else digitalWrite(9,LOW); Serial.println(valor);  $delay(100);$ 

void miraTemperatura $()$ 

 $temperature = analogRead(puertotemp);$ Serial print(" $T =$ "); Serial print | n(temperatura); if (temperatura  $<$  200) digitalWrite(verde, HIGH); else if (temperatura  $< 600$ ) digitalWrite(amarillo,HIGH); else digitalWrite(rojo HIGH);

## Demostración

[video](http://youtu.be/SdhUSV8Z3hM)

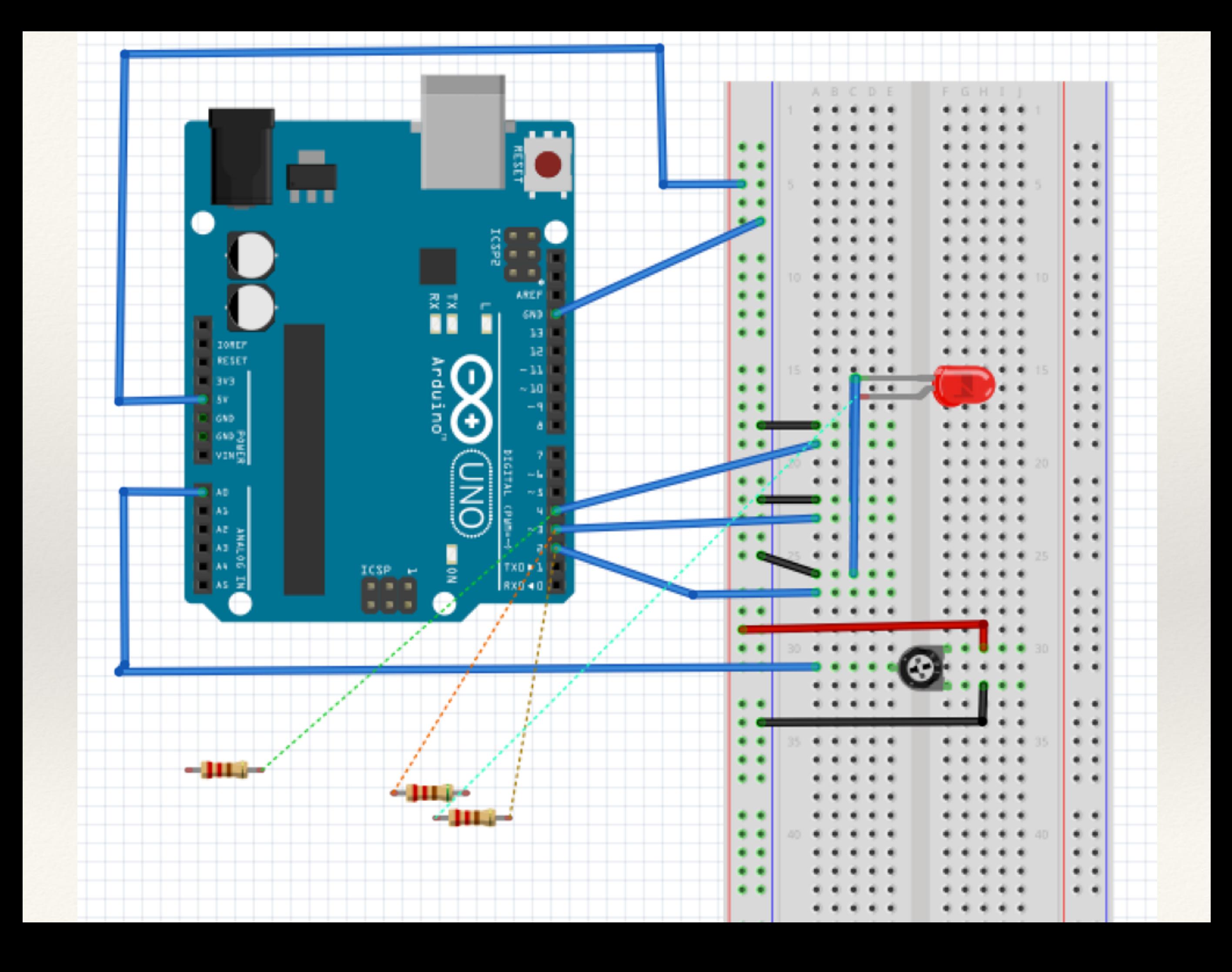

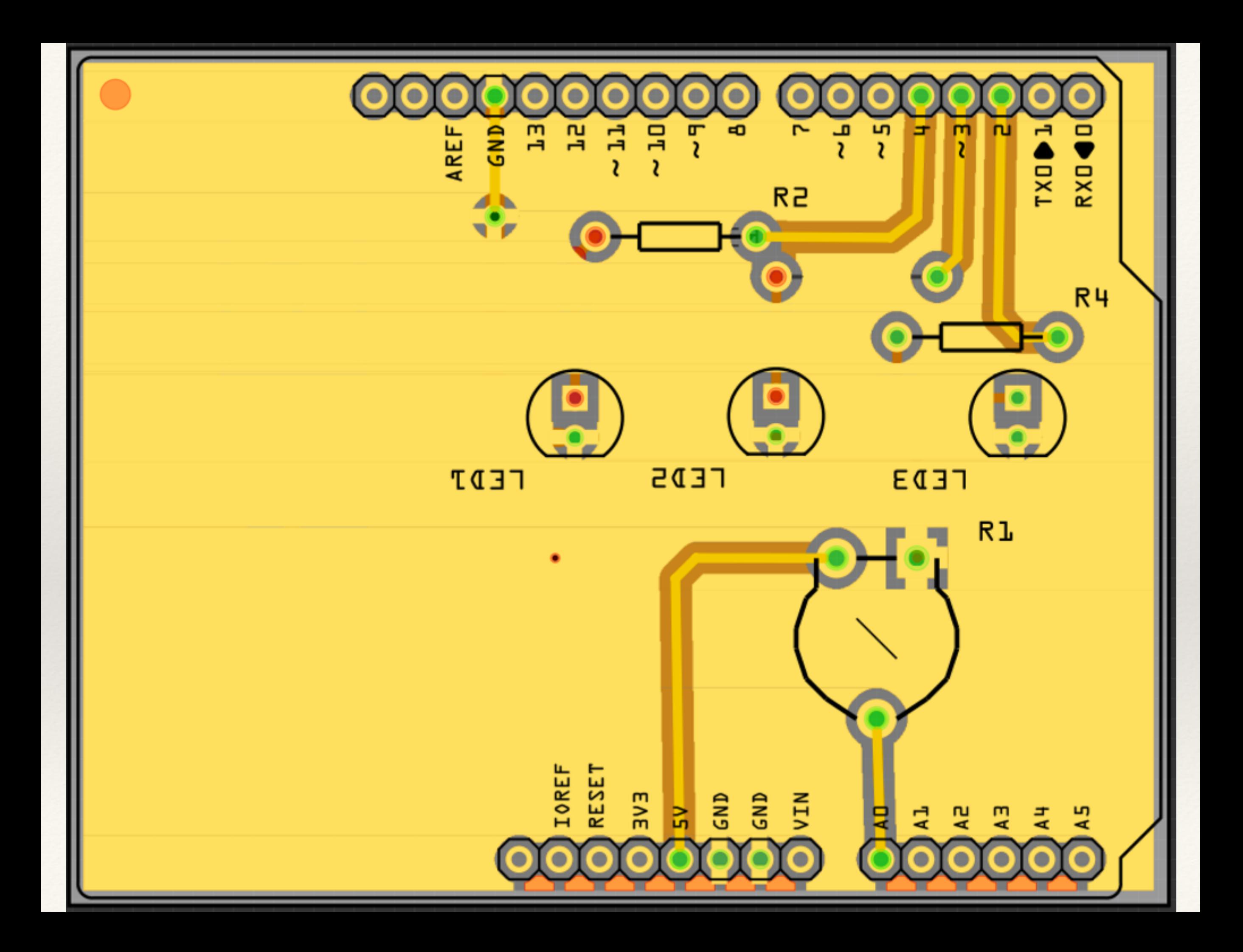

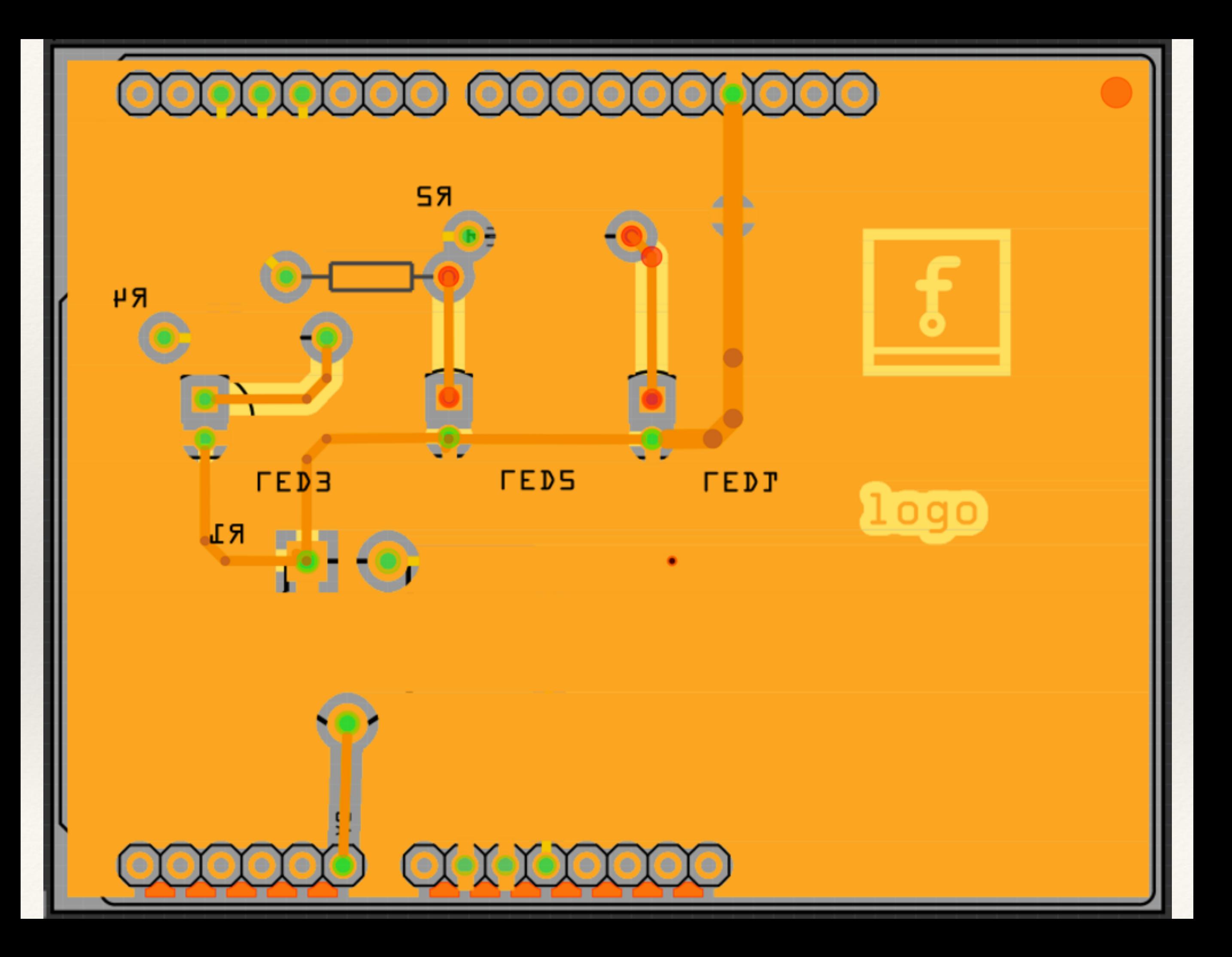

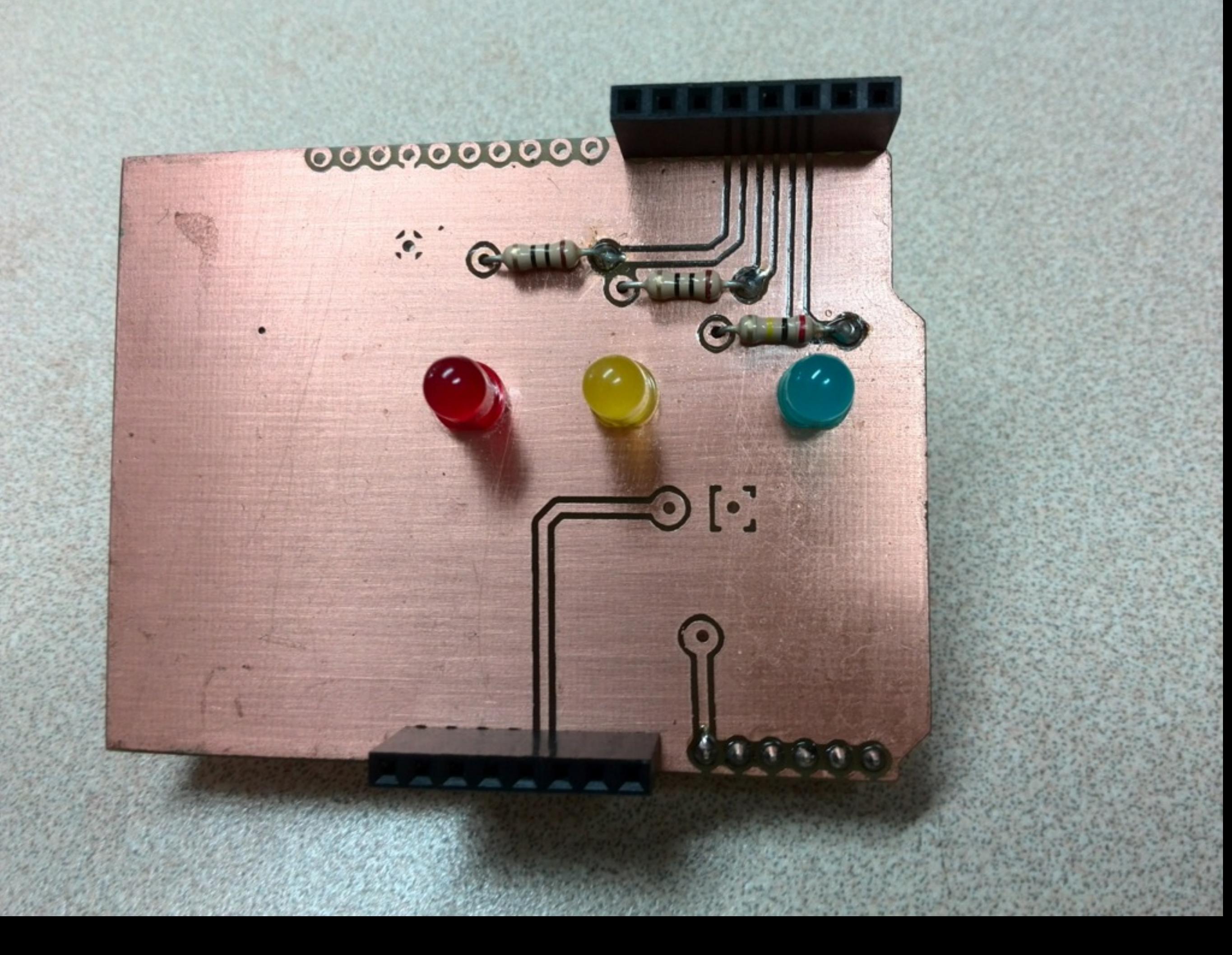

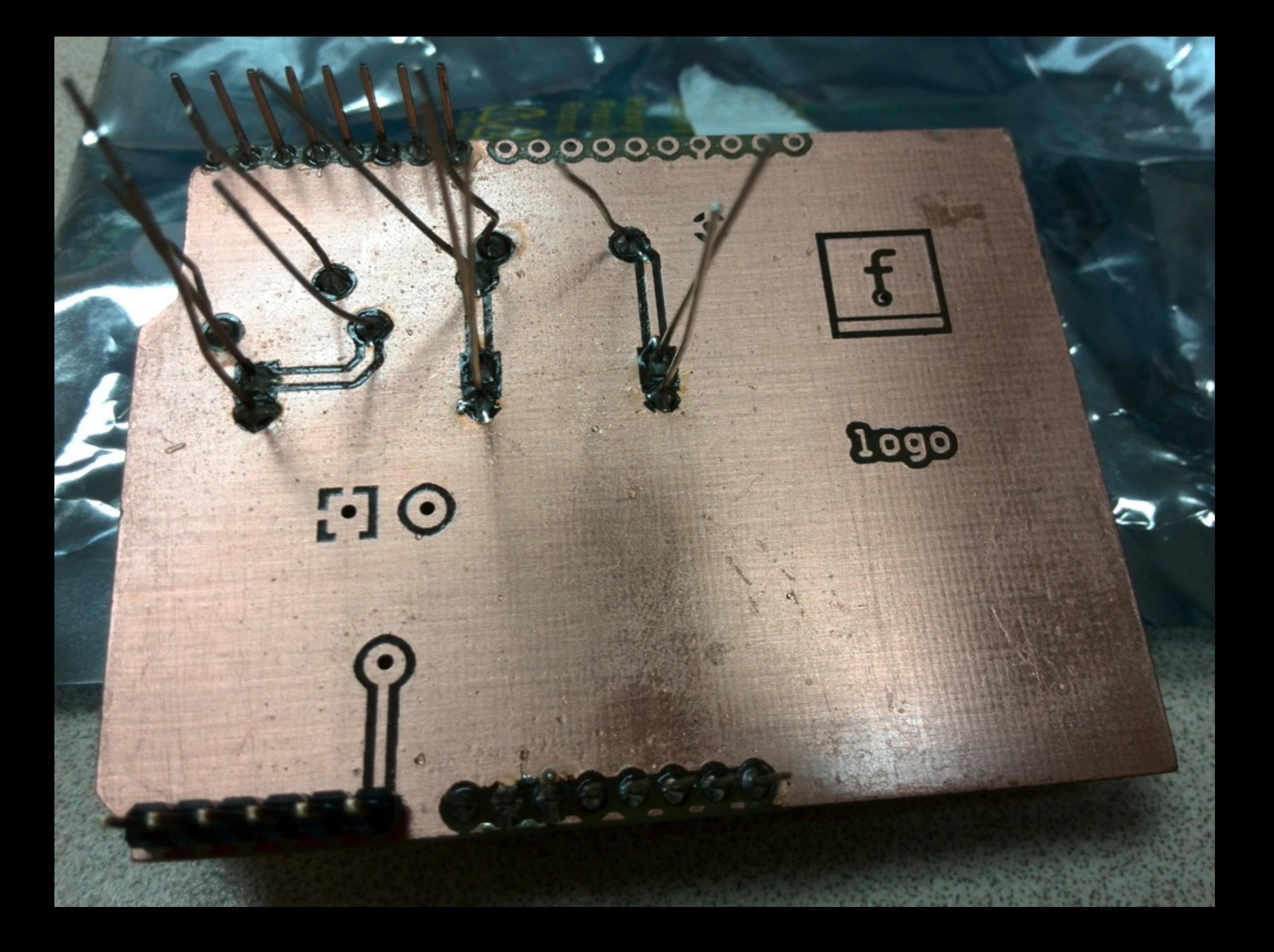

### El transistor como interruptor

[Enlace interesante](http://www.siongboon.com/projects/2006-06-19_switch/)

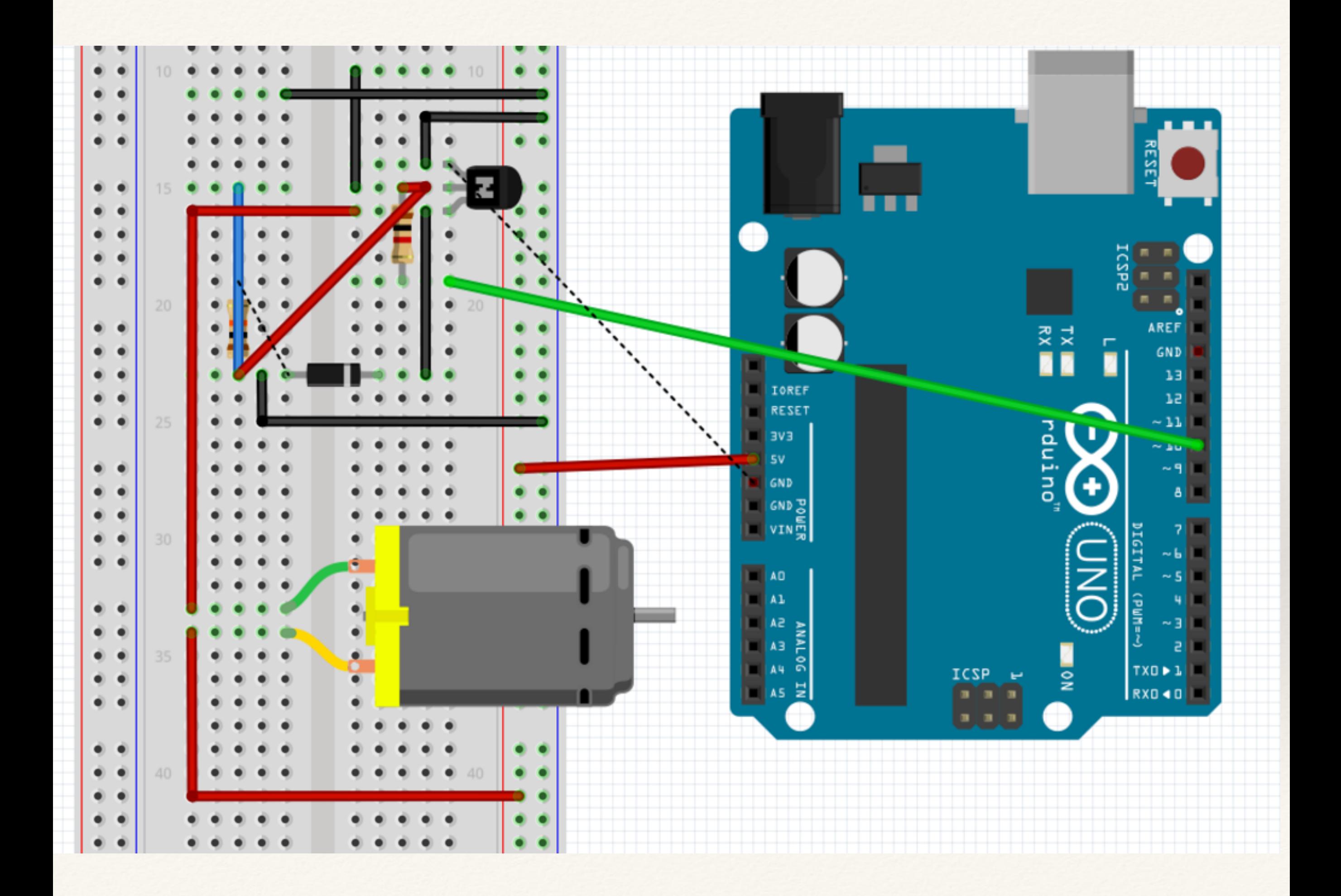

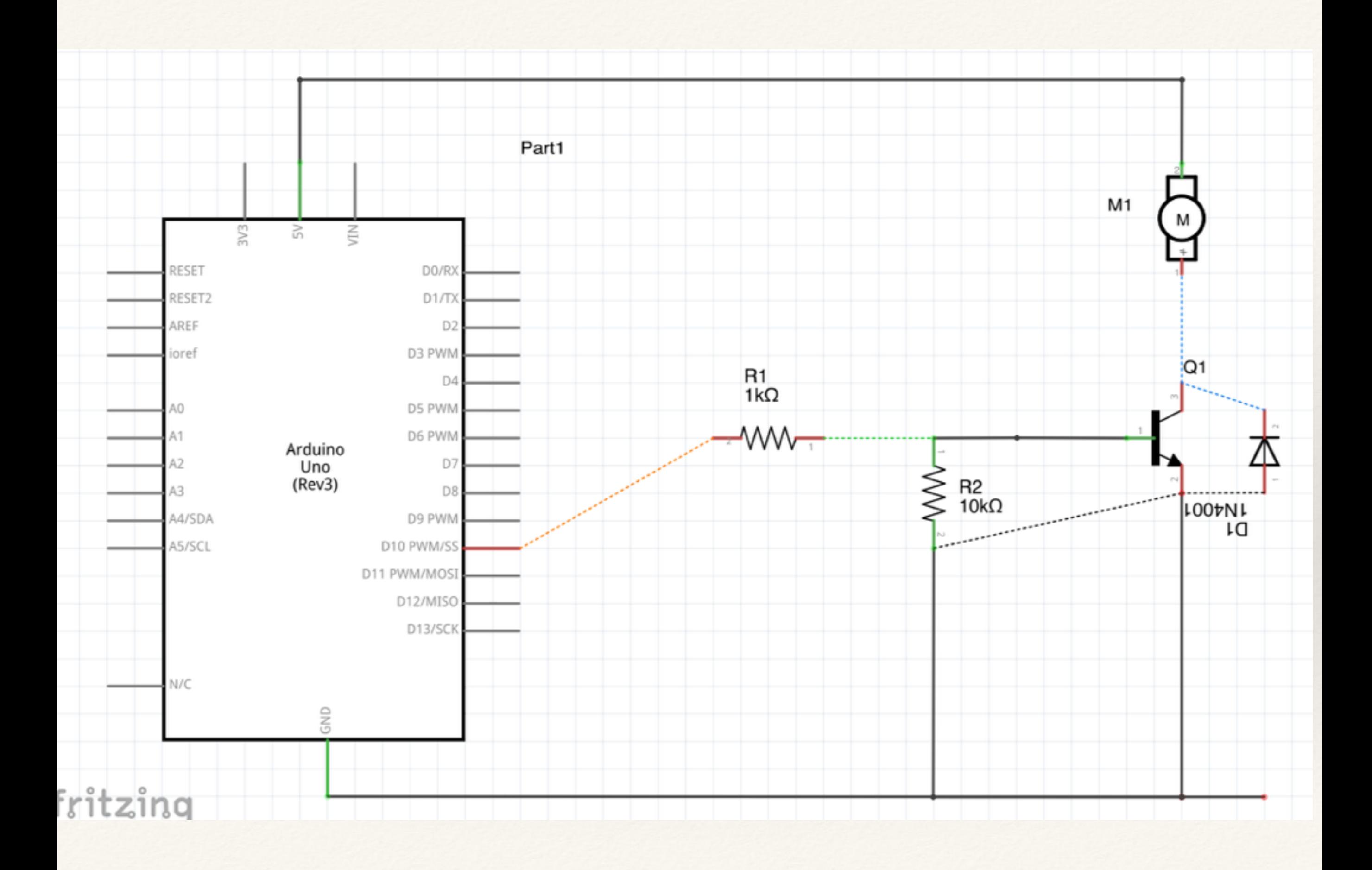

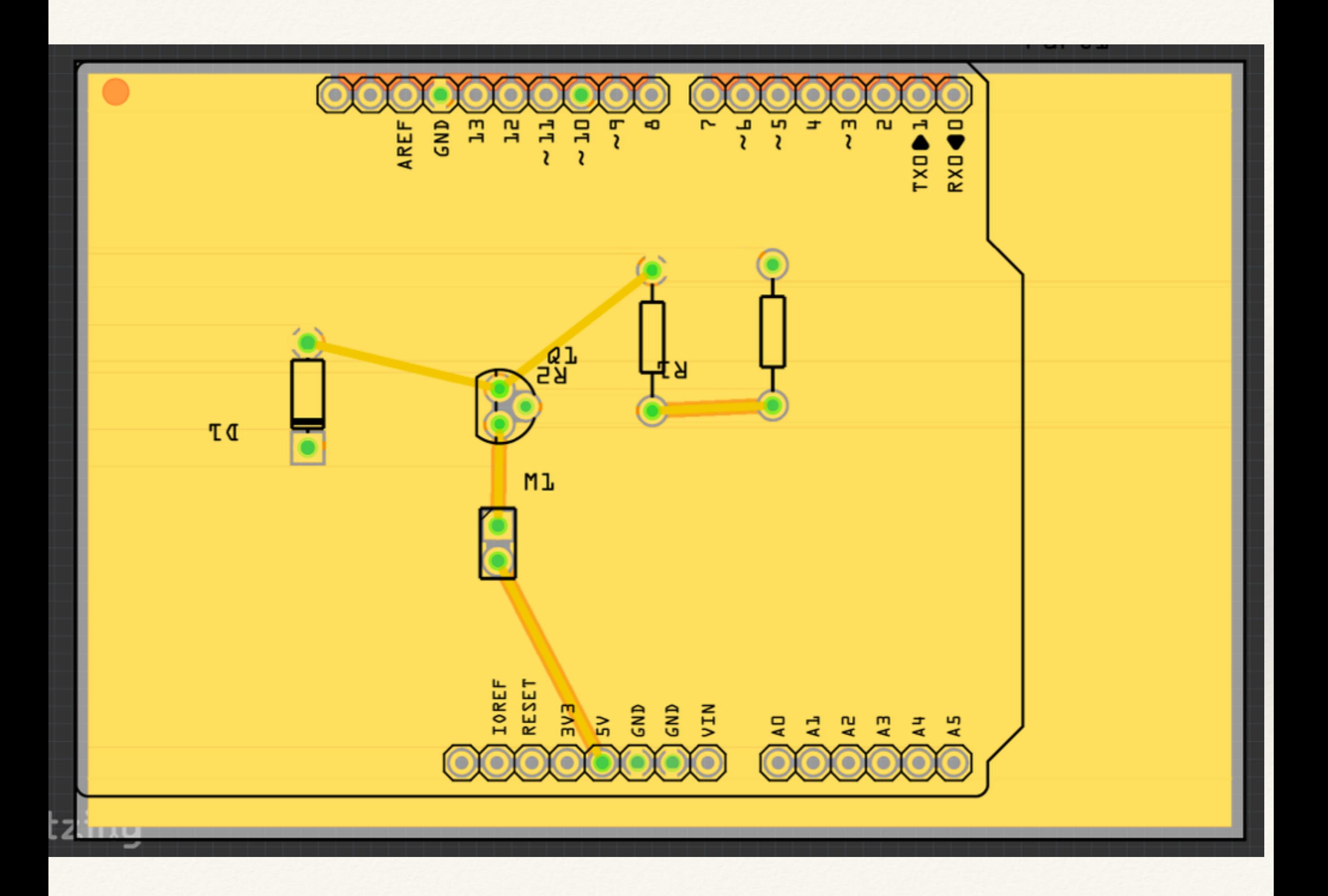

#### transistor

```
int valorb;
int valorc;
int i=0;
int promedio=0;
void setup(){
  pinMode(10, OUTPUT);
  Serial.begin(9600);
```
### }

```
void loop() {
  value = analogRead(A0);analogWrite(10, valorb/4);
  delay(200);value = analogRead(A5);Serial.print("Base =");
  Serial.println(valorb);
  Serial.print("Colector =");
  Serial.println(valorc);
  promedio += (valorc/20);
  i++;if (i>19) {
    Serial.print("
                                 promedio");
    Serial.println(promedio);
    i=0;promedio=0;
  }
```
## Demostración

[video](http://youtu.be/pEdR3Vj1cfU)

### *Introducción a la Ingeniería*

## TAREA

- ❖ Realizar montaje del transistor, video de su prueba
- ❖ Montar el circuito en PROTOIMPRESO (o si quiere hacer el PCB). Video de integrantes realizando actividad (soldadura, prueba del circuito).
- ❖ Busque documentación del integrado L293DNE y diga para qué su usa.
- ❖ Realizar el capítulo 1 de la documentación del proyecto

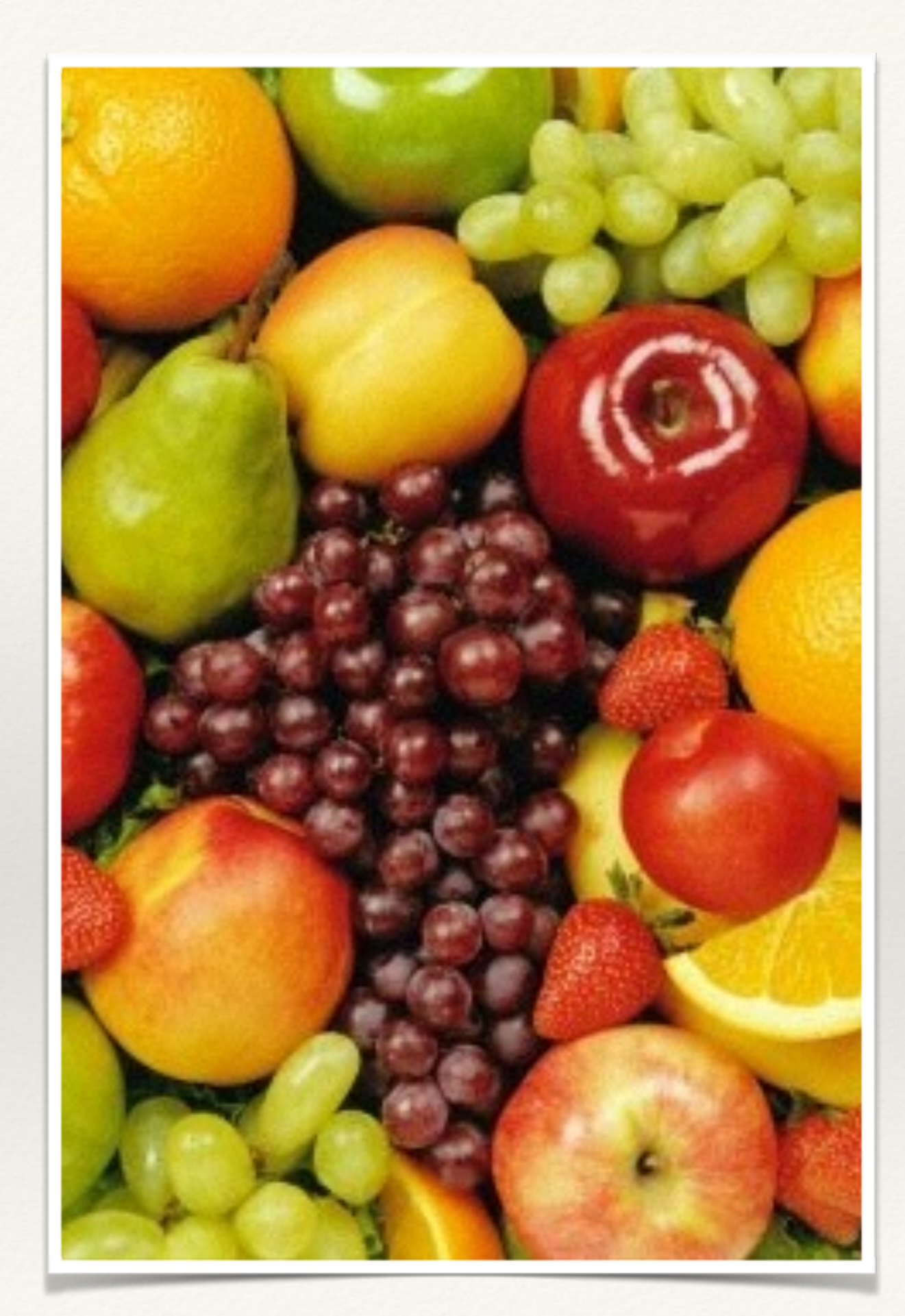